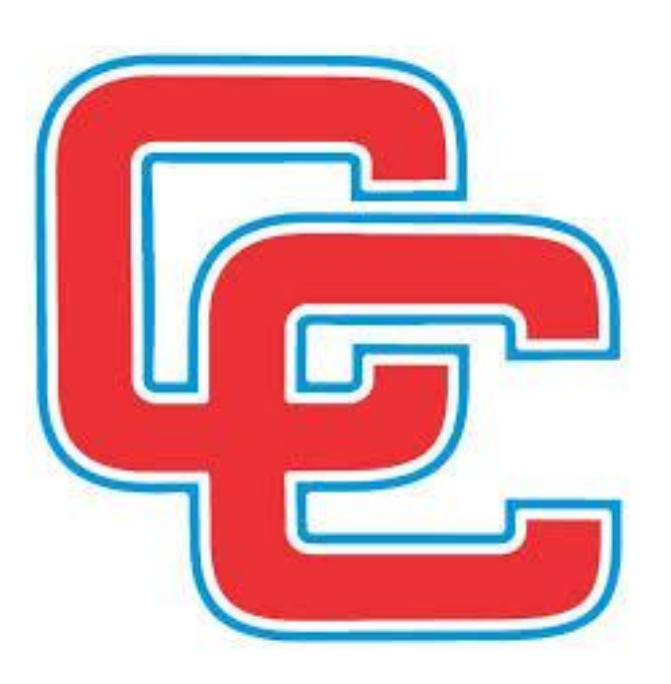

# CALLOWAY **COUNTY SCHOOL**

Munis-Employee Self Service

**Section 4** 

Request Time Off

# **Calloway County Schools MUNIS-Employee Self Service**

# **Requesting Time Off**

**To Log into the Personal Information change details (ESS) go to:**

**[http://callowaycountyschoolskyemployees.munisselfservice.com](http://callowaycountyschoolskyemployees.munisselfservice.com/)**

**\*\*Recommend adding website to your favorites. A link is also available for the "Staff Resources" drop down menu on the district website.**

**\*\*You may also access the site from a mobile version from your smartphone. (Some functionality may be limited.)**

**Some information may be subject to approval before changes can be seen.**

**Click" Log in" in the upper right corner to enter your log in information.**

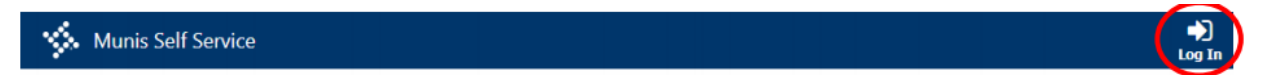

**If your screen does NOT automatically open to "Welcome to Employee Self Service", click the "Employee Self Service" at the left**

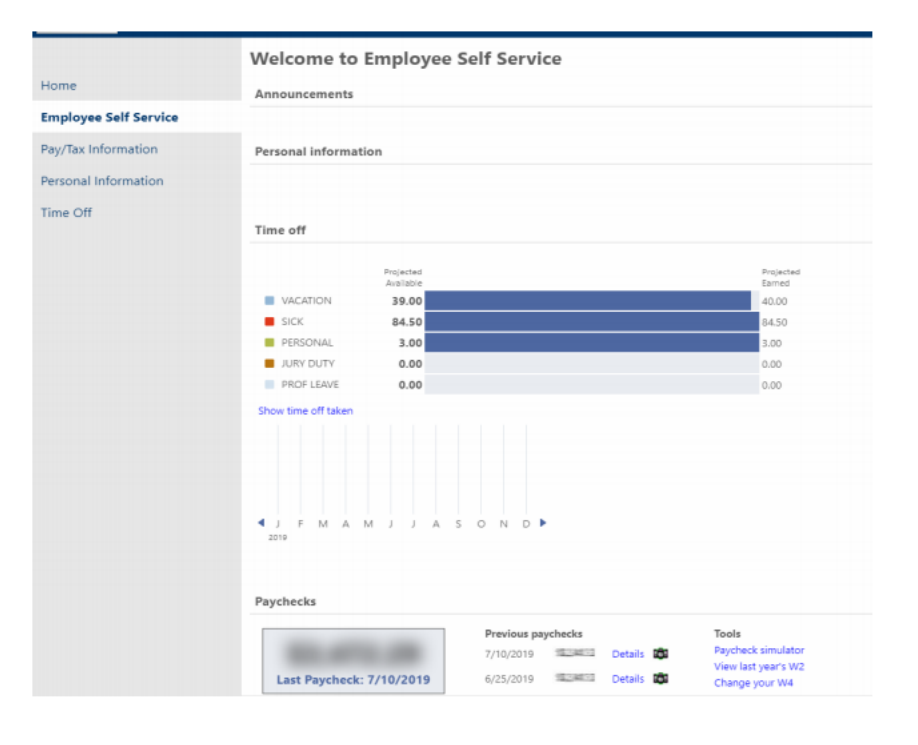

**Time Off:** Displays available accruals as of the most recent pay period. Keep in mind that there is a twoweek lag in pay periods.

Example: A sick day taken between September 1 and 30 will not be reflected until the October 1 payroll is posted.

**My Accruals:** This section will show your current Leave Accrual balances.

It will show all the requests that you have made in date order. It will also indicate the status or history of your request showing "approved" and "pending".

# **STEPS TO REQUESTING TIME OFF (4 STEPS)**

• Step 1-click on the calendar date to select days off- click again to deselect.

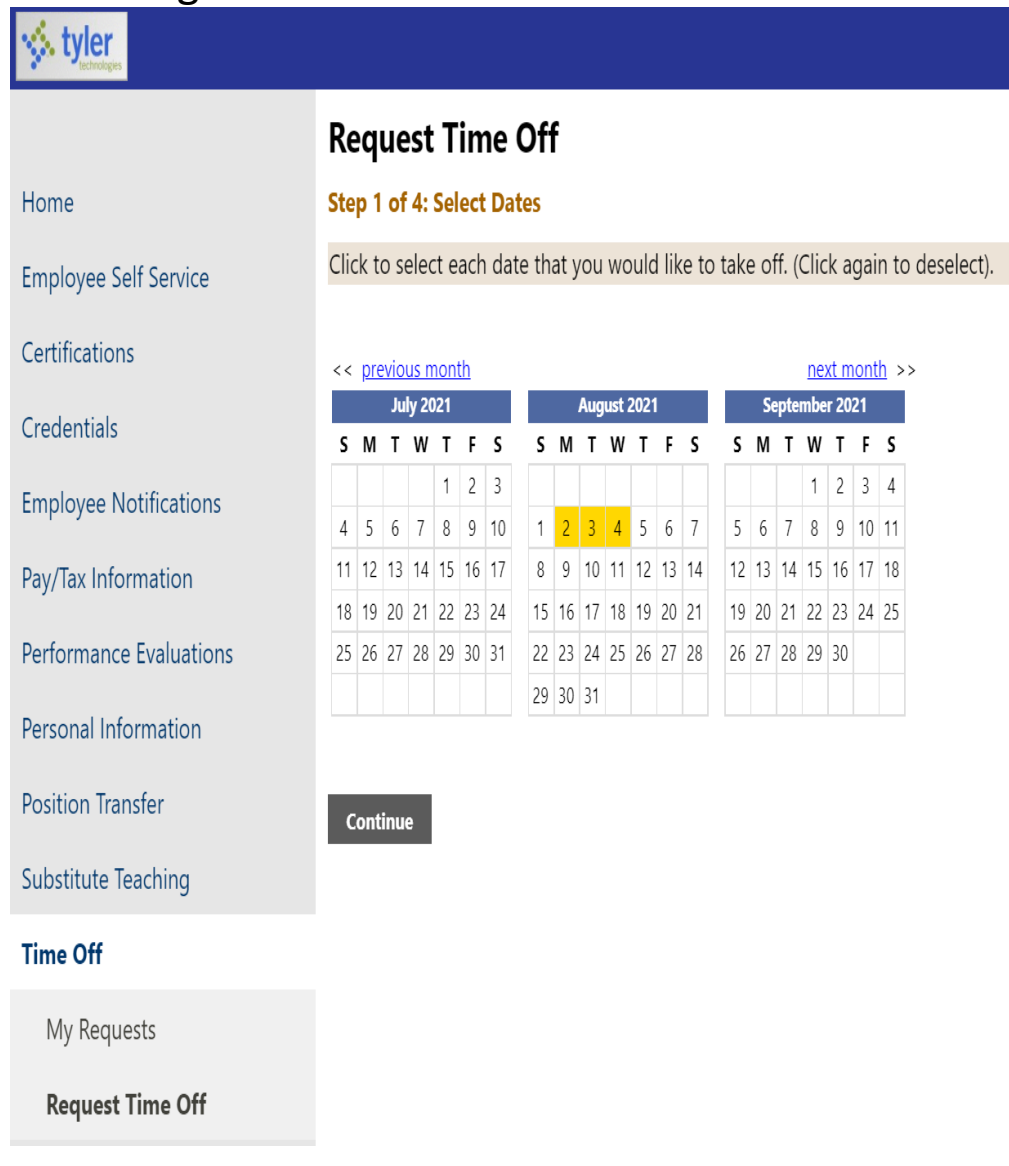

• Step 2-Select the type of time off you would like to take. *Note: those hours may not be available if they are in the negative.*

# **Request Time Off**

## Step 2 of 4: Select Type

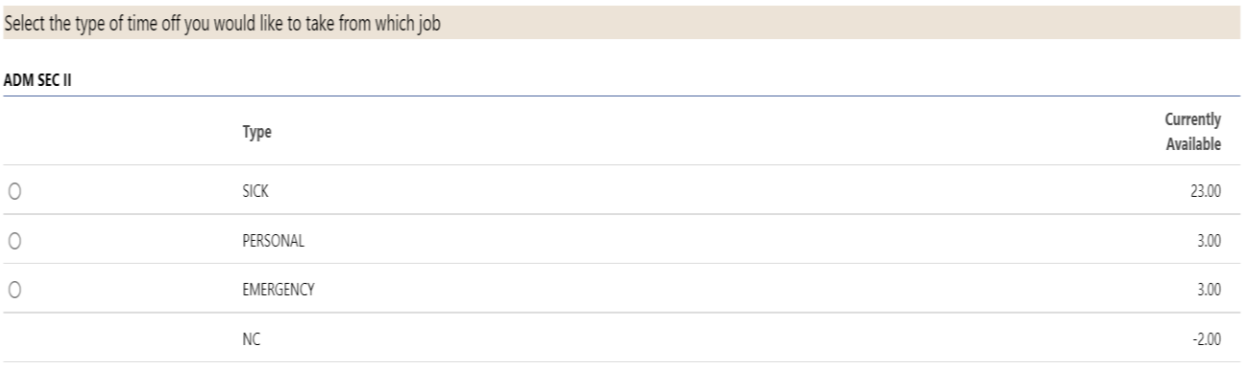

#### Back **Continue**

• Step 3-If you are requesting any partial days, edit the time, as necessary.

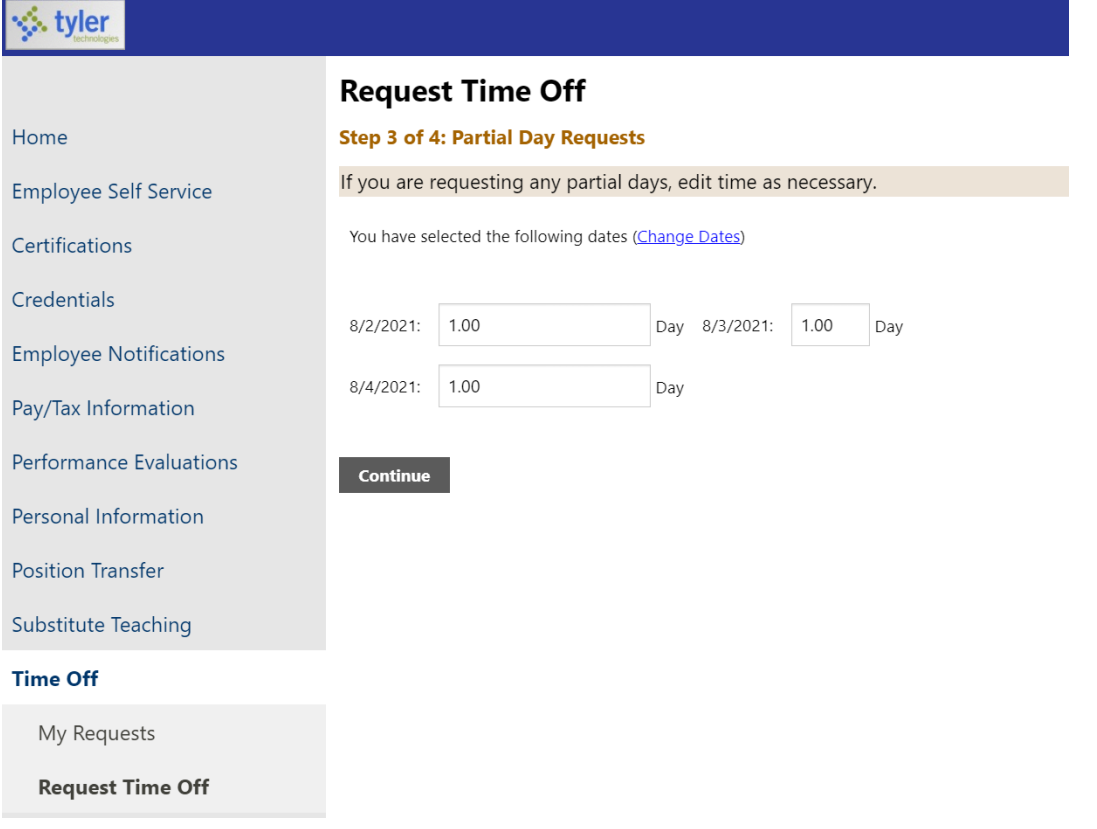

• Step 4-Verify the time you are taking and enter additional comments for this request.

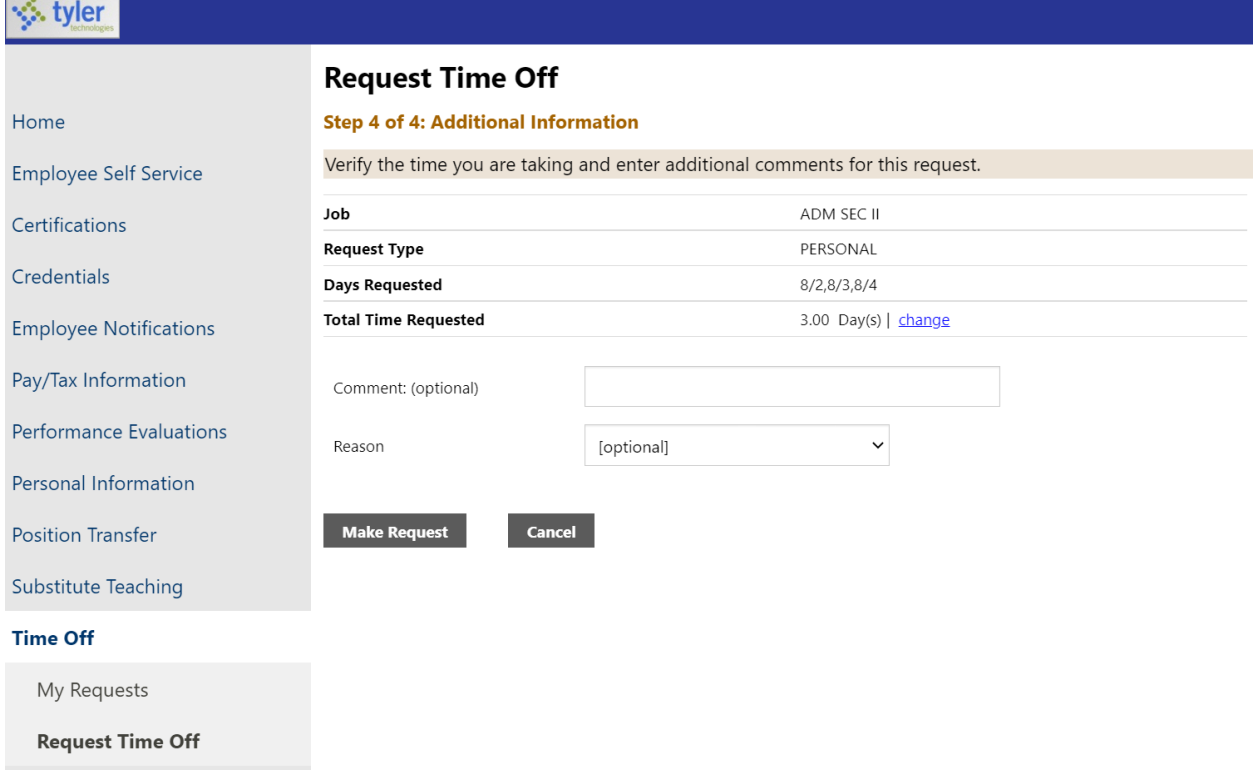

# **THEN YOU WILL CLICK "MAKE REQUEST"**

\*PLEASE NOTE THAT ONCE YOU REQUEST DAYS OFF THE (HOMEPAGE) WILL REFLECT THE REQUEST IMMEDIATELY.

If you Click on MY REQUEST, you can view the status of your request.

# \*\*\*ALL TIME OFF request record in days (1.0) or half days (.5) on TIME ENTRY- DO NOT EDIT PAYROLL WILL AJUST

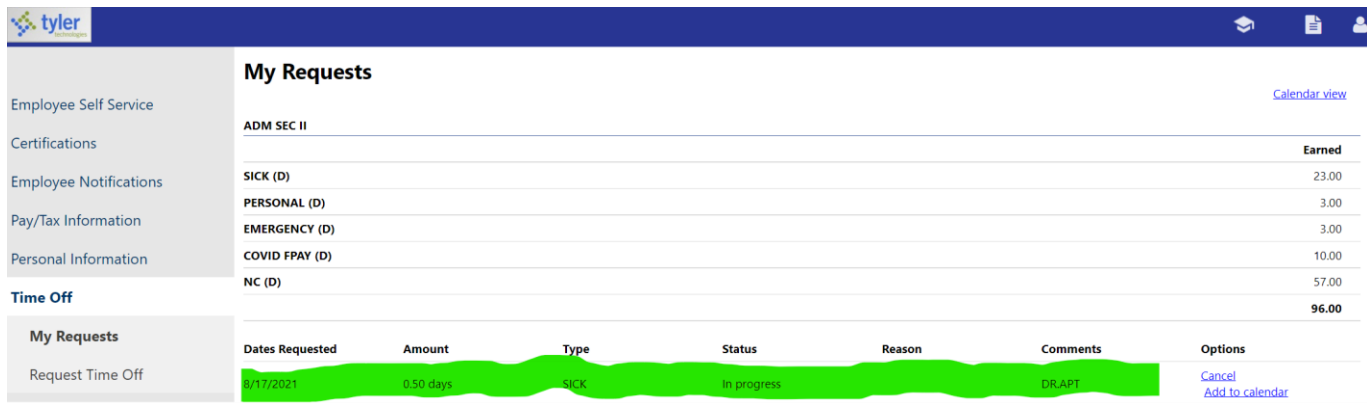

# **Reflected in the timesheet below will always be in DAY not HOURS please DO NOT EDIT.**

## **Enter time**

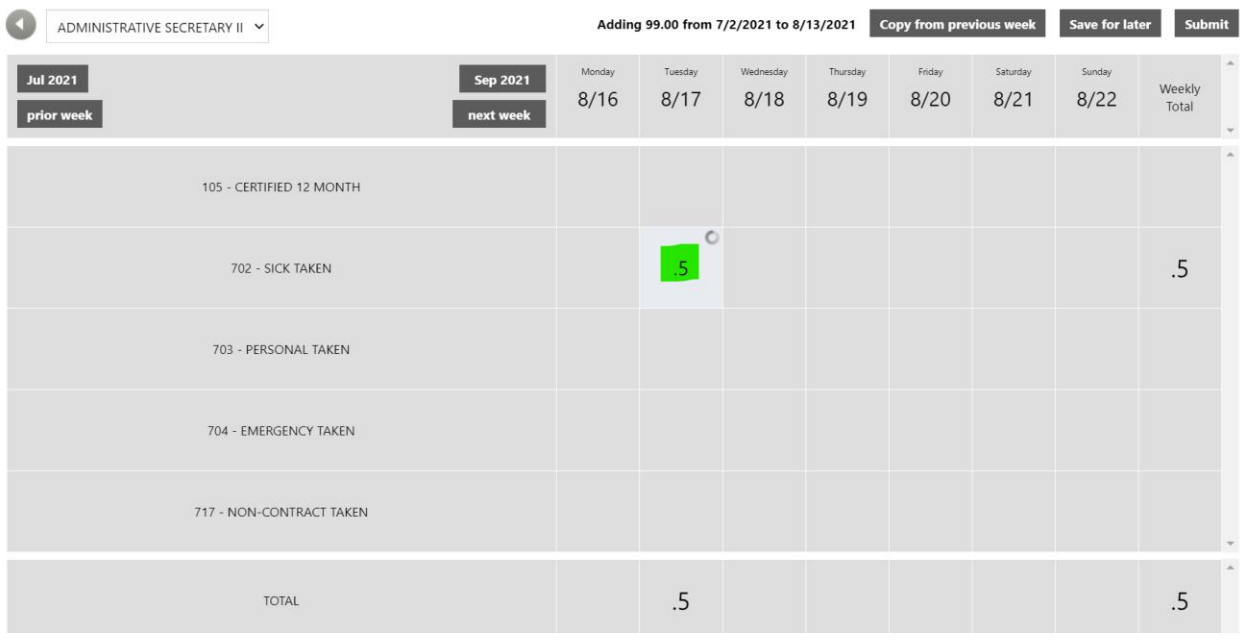